- 2. Enter the number of the second party, and then tap the **Send** soft key.
- 3. Tap the **Conference** soft key again when the second party answers. All parties are now joined in the conference.
- 4. Tap the **End Call** soft key to disconnect all parties.

**Note:** You can split the conference call into two individual calls by tapping the **Split** soft key.

#### **Voice Message**

Message waiting indicator on the idle screen indicates that one or more voice messages are waiting at the message center. The power indicator LED slowly flashes red.

**To listen to voice messages**(Ensure the voice mail code is already configured on the phone)**:**

- 1. Tap  $\Box$  and then tap the **Connect** soft key, or press  $\Box$ .
- 2. Follow the voice prompts to listen to your voice messages.

### **CustomizingYourPhone Customizing Your Phone**

#### **Call History**

- 1. When the phone is idle, tap  $\mathbb{R}^2$ , and then tap the desired call list on the left.
- 2. Tap  $\blacktriangle$  or  $\nabla$ , or press  $\binom{2}{k}$  or  $\binom{2}{k}$  to scroll to the desired page.
- 3. Tap  $\bigcirc$  after the desired entry, and then you can do the following:
- Tap **Send** to place a call.
- Tap **Add** to add the entry to the local directory.
- Tap **Edit**to edit the phone number of the entry before placing a call.
- Tap **Blacklist** to add the entry to the blacklist.
- Tap **Delete** to delete the entry from the list.

#### **Contact Directory**

#### **To add a contact:**

- 1. When the phone is idle, tap  $\Box$ , and then tap the desired group on the left.
- 2. Tap **Add** to add a contact.
- 3. Enter a unique contact name in the **Name** field and contact numbers in the corresponding fields.
- 4. Tap the **Save** soft key to accept the change.

#### **To edit a contact:**

- 1. When the phone is idle, tap  $\mathbb{R}$ , and then tap the desired group on the left.
- 2. Tap  $\bigcirc$  after the desired contact.
- 3. Edit the contactinformation.
- 4. Tap the **Save** soft key to accept the change.

#### **To delete a contact:**

- 1. When the phone is idle, tap  $\Box$ , and then tap the desired group on the left.
- 2. Tap **b** after the desired contact, and then tap **Delete**.
- 3. Tap the **OK** soft key when the touch screen prompts "Delete the selected contact?".

**Note:** You can add contacts from the call history easily. For more information, refer to **Call History** above.

#### **Volume Adjustment**

- Press  $\mathbb{R}$   $\rightarrow$   $\mathbb{R}$   $\rightarrow$   $\mathbb{R}$  with a call to adjust the receiver volume of the handset/speakerphone/ headset.
- Press  $F = \frac{1}{x}$  Press  $F = \frac{1}{x}$  when the phone is idle to adjust the ringer volume.

For more information, refer to the User Guide available online: **[http://www.yealink.com/SupportDownloadfiles\\_detail.aspx?CateId=1206&flag=142](http://www.yealink.com/SupportDownloadfiles_detail.aspx?CateId=1206&flag=142)** Copyright C 2014 YEALINK NETWORK TECHNOLOGY CO., LTD.

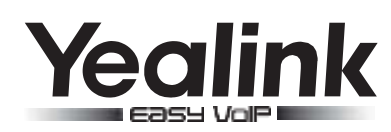

# **Ultra-elegantGigabitIPPhone Ultra-elegantGigabitIPPhoneSIP-T46G SIP-T48G**

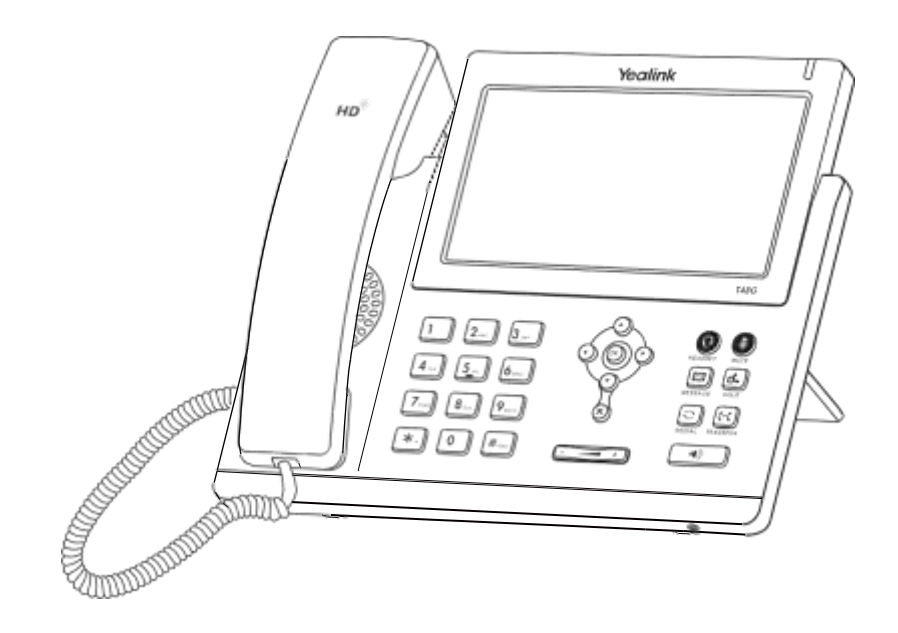

## **Quick Reference Guide** (V72.4)

**[www.yealink.com](http://www.yealink.com/)**

Appliestofirmwareversion72.1or later.

#### **UsingYourPhone**

#### **Navigating the Touch Screen Using the speakerphone:**

- $\bullet$  To enter the main menu, tap  $\Box$
- $\bullet$  To return to the idle screen, tap  $\mathcal{L}_{\mathbf{1}}$ .
- $\bullet$  To go back to the previous menu, tap  $\bullet$
- To select a soft key, tap the soft key.
- To select an item, tap the item.
- $\bullet$  To turn pages, tap  $\blacktriangle$  or  $\nabla$  on the touch screen.
- Toscrollthrough values in a pull-down list, press  $\left(\widehat{\cdot}\right)$  or  $\left(\widehat{\cdot}\right)$ .

#### **Entering and Updating Data**

#### **To enter data:**

- 1. Tap the field you want to edit.
- 2. Tap the **IME** soft key to switch input modes.
- 3. Enter data using the keypad.
- 4. Tap the **Save** soft key.

#### **To select a field option:**

Tapthe field name, and then tap the field's highlighted box. From the pull-down list, tap the desiredoption.

#### **Basic Call Features**

#### **Placing a Call**

#### **Using the handset:**

- 1. Pick up thehandset.
- 2. Enter the number, and then tap the **Send** soft key.

#### **Using the speakerphone:**

- 
- 2. Enter the number, and then tap the **Send** soft key.

#### **Using the headset:**

- 1. With the headset connected, press to activate the headset mode.
- 2. Enter the number, and then tap the **Send** soft key.
- **Note:** During a call, you can alternate between the headset, hands-free speakerphone and handset modes by pressing the **HEADSET** key, **Speakerphone** key or by picking up the handset. Headset mode requires a connected headset.

#### **Answering a Call**

#### **Using the handset:**

Pick up the handset.

#### **Using the speakerphone:**

#### **Using the headset:**

Press **Q** 

**Note:** You can ignore an incoming call by tapping the **Reject** soft key.

#### **Ending a Call**

#### **Using the handset:**

Hang up the handset or tap the **End Call** soft key.

Press  $\boxed{\bullet}$  or tap the **End Call** soft key.

#### **Using the headset:**

Tap the **End Call** soft key.

#### **Redial**

- Press  $\boxed{\bullet}$  to enter the **Placed** call list, and then tap the desired entry.
- Press  $\boxed{\bigcirc}$  twice when the phone is idle to dial out the last dialed number.

#### **Call Mute and Un-mute**

- $\bullet$  Press  $\bullet$  to mute the microphone during a call.
- $\bullet$  Press  $\bullet$  again to un-mute the call.

#### **Call Hold and Resume**

#### **To place a call on hold:**

Press  $\left[\mathbf{d}_{\bullet}\right]$  or tap the **Hold** soft key during an active call.

#### **To resume the call, do one of the following:**

- **If there is only one call on hold, press and lately or tap the Resume soft key.**
- If there is more than one call on hold, tap the call you want to resume, and then press  $\left[\overline{d_*}\right]$  or tap the **Resume** soft key.

#### **Call Transfer**

You can transfer a call in the following ways:

#### **Blind Transfer**

- 1. Press  $\left[\begin{matrix} 0 & 1 \\ 0 & 1 \end{matrix}\right]$  or tap the **Transfer** soft key during an active call. The call is placed on hold.
- 2. Enter the number you want to transfer to.
- 3. Press  $\boxed{[}$ f-t or tap the **Transfer** soft key.

#### **Semi-Attended Transfer**

- 1. With the handset on-hook, press  $\boxed{\bullet}$ .
	- 2. Enter the number you want to transfer to, and then press  $\lfloor x_-\rfloor$
	- 3. Press  $\left[\left[\cdot\right]\right]$  or tap the **Transfer** soft key when you hear the ring-back tone.

#### **Attended Transfer**

- 1. Press or tap the **Transfer** soft key during an active call. The call is placed on hold.
- 2. Enter the number you want to transfer to, and then press  $\lceil x_{\cdot-}\rceil$
- 3. Press  $\left\Vert \mathbf{H}\right\Vert$  or tap the **Transfer** soft key when the second party answers.

#### **Call Forward**

#### **To enable call forward:**

- 1. When the phone is idle, tap ->**Call Features**->**Call Forward**.
- 2. Select the desired forward type:
- **Press**  $\boxed{\bullet}$ .
	- **Busy Forward-----** Incoming calls are forwarded when the phone is busy.
	- **No Answer Forward-----** Incoming calls are forwarded if not answered after a period of time.
	- 3. Enter the number you want to forward to. For **No Answer Forward**, tap the pull-down list of **After Ring Time**, and then tap the desired ring time to wait before forwarding.
	- 4. Tap the **Save** soft key to accept the change.

#### **Call Conference**

1. Tap the **Conference** soft key during an active call. The call is placed on hold.